## リニューアル後画面イメージ

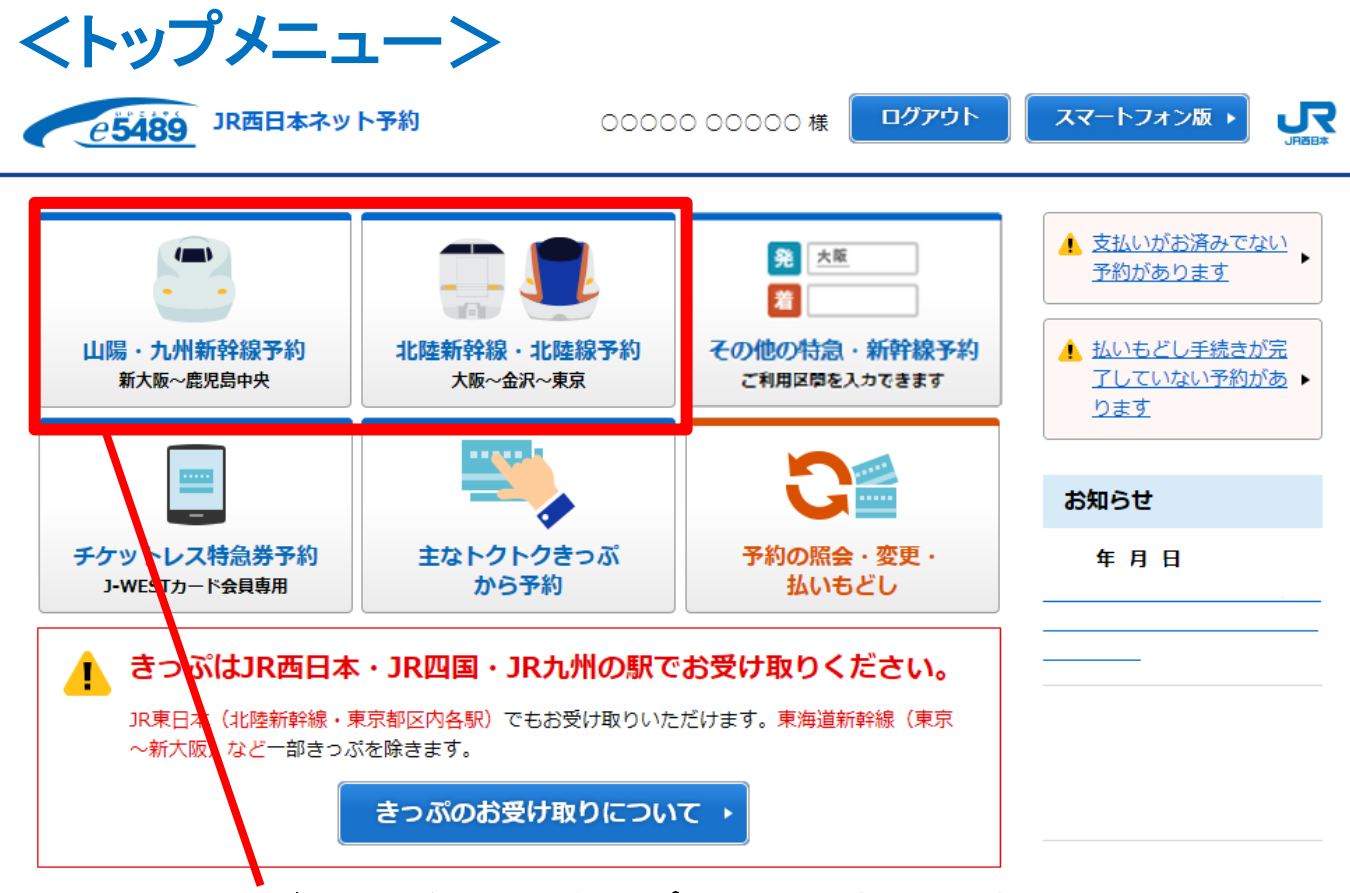

## ※ご利用の多い区間をトップメニューに表示します。

## <経路・設備・きっぷ選択画面>

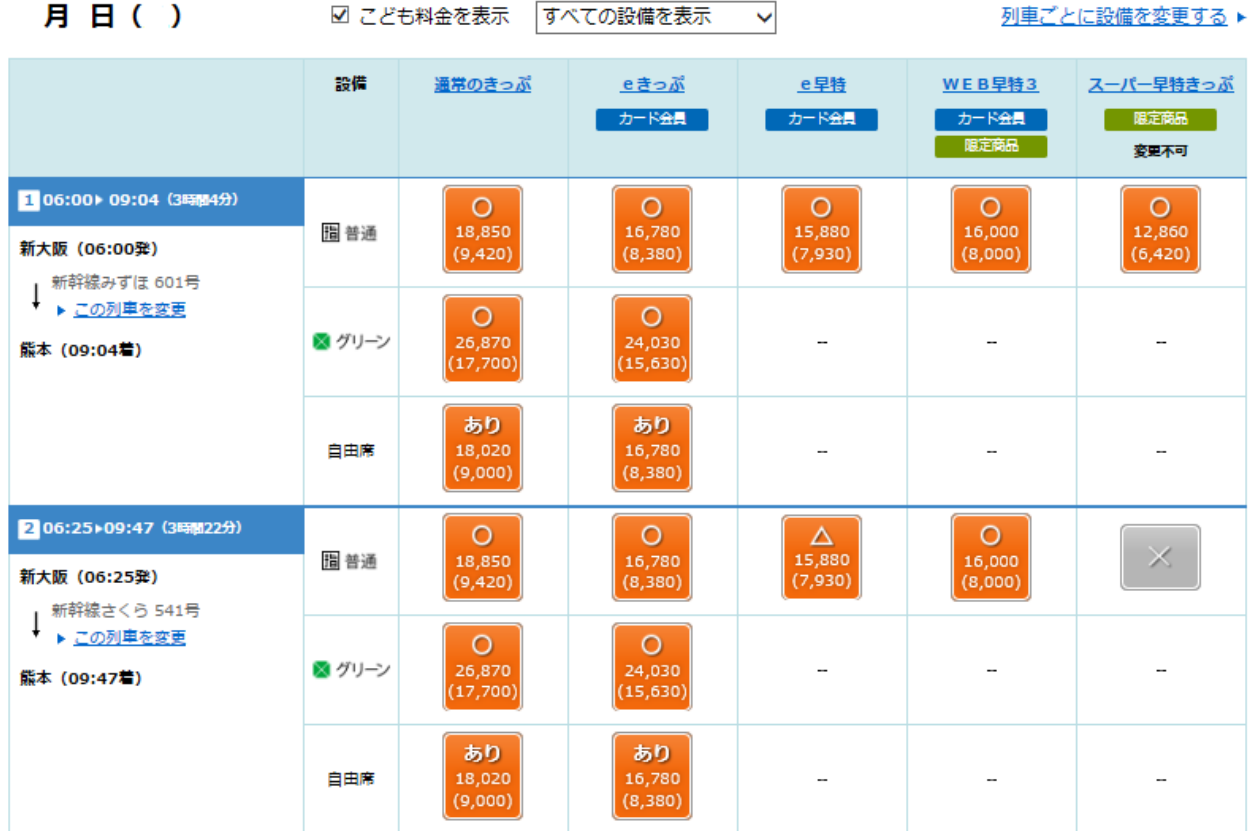

## ※「山陽・九州新幹線予約」「北陸新幹線・北陸線予約」では、一回の操作で 列車・設備・空席状況・きっぷのおねだんをお選びいただけます。